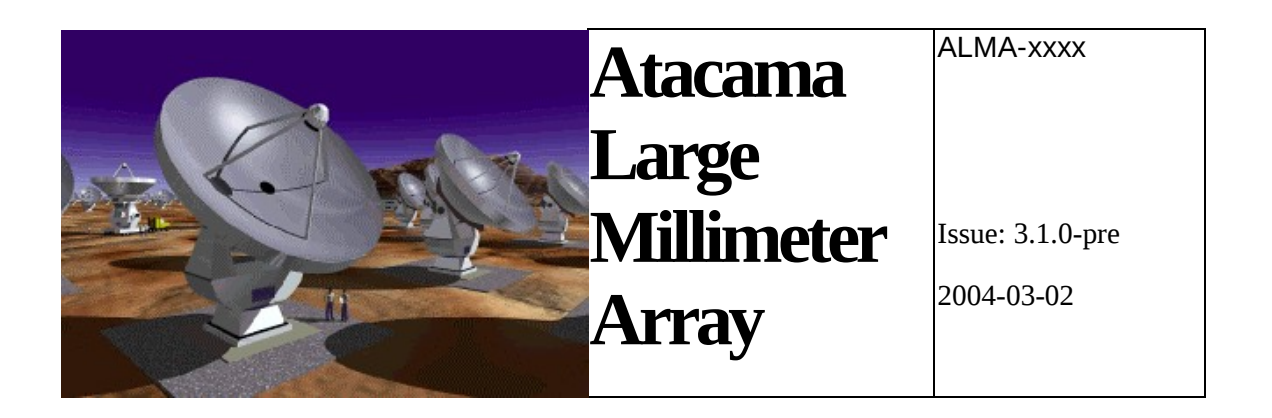

# **Overview** ALMA Common Software

Gianluca CHIOZZI *European Southern Observatory*  Matej Šekoranja *Jozef Stefan Institute*

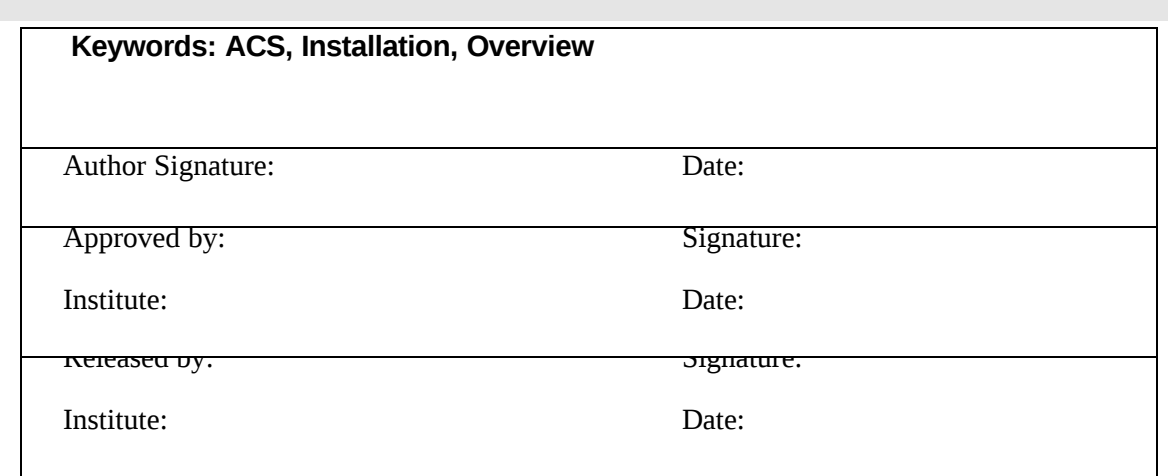

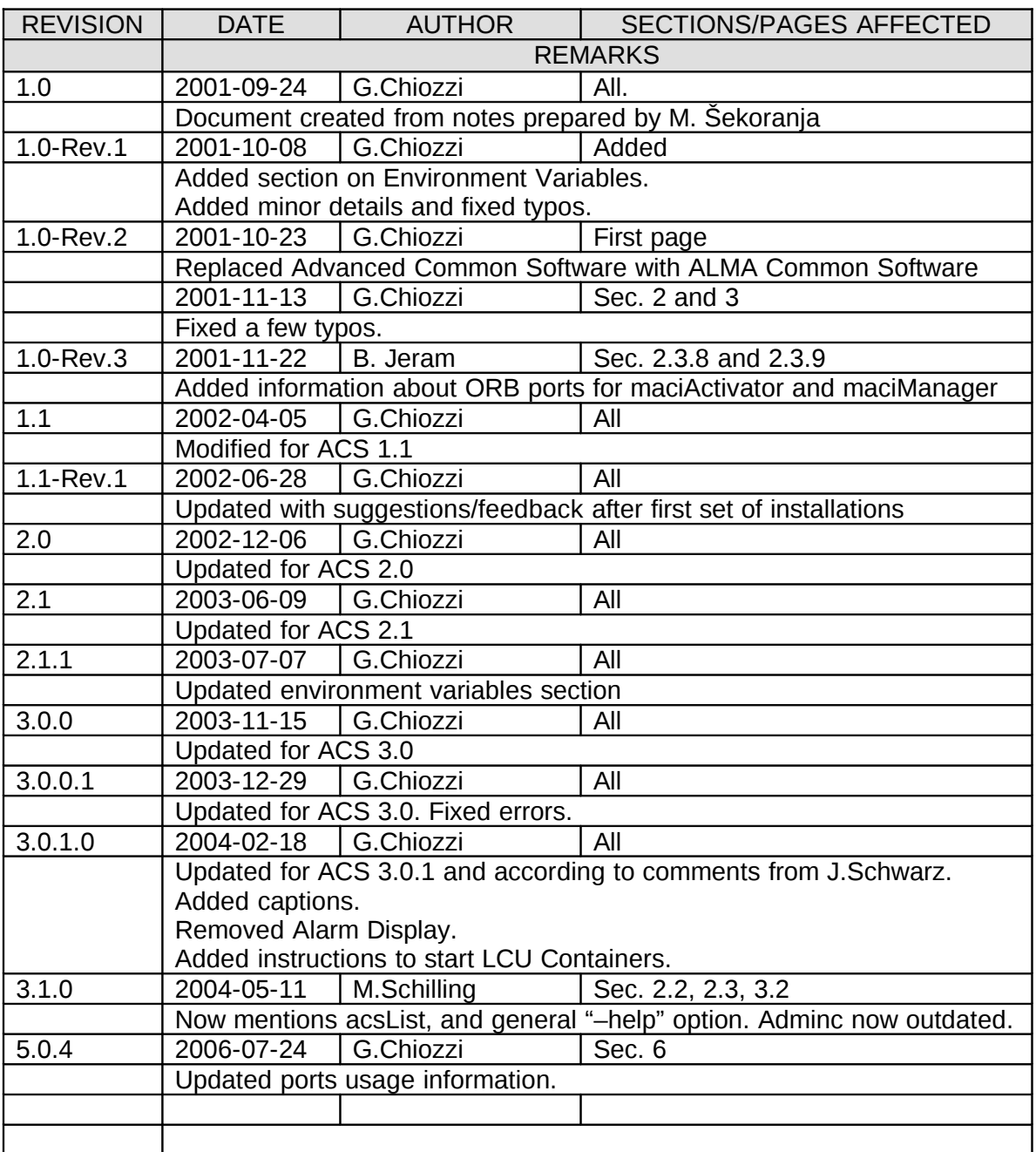

## *Change Record*

## Table of Contents

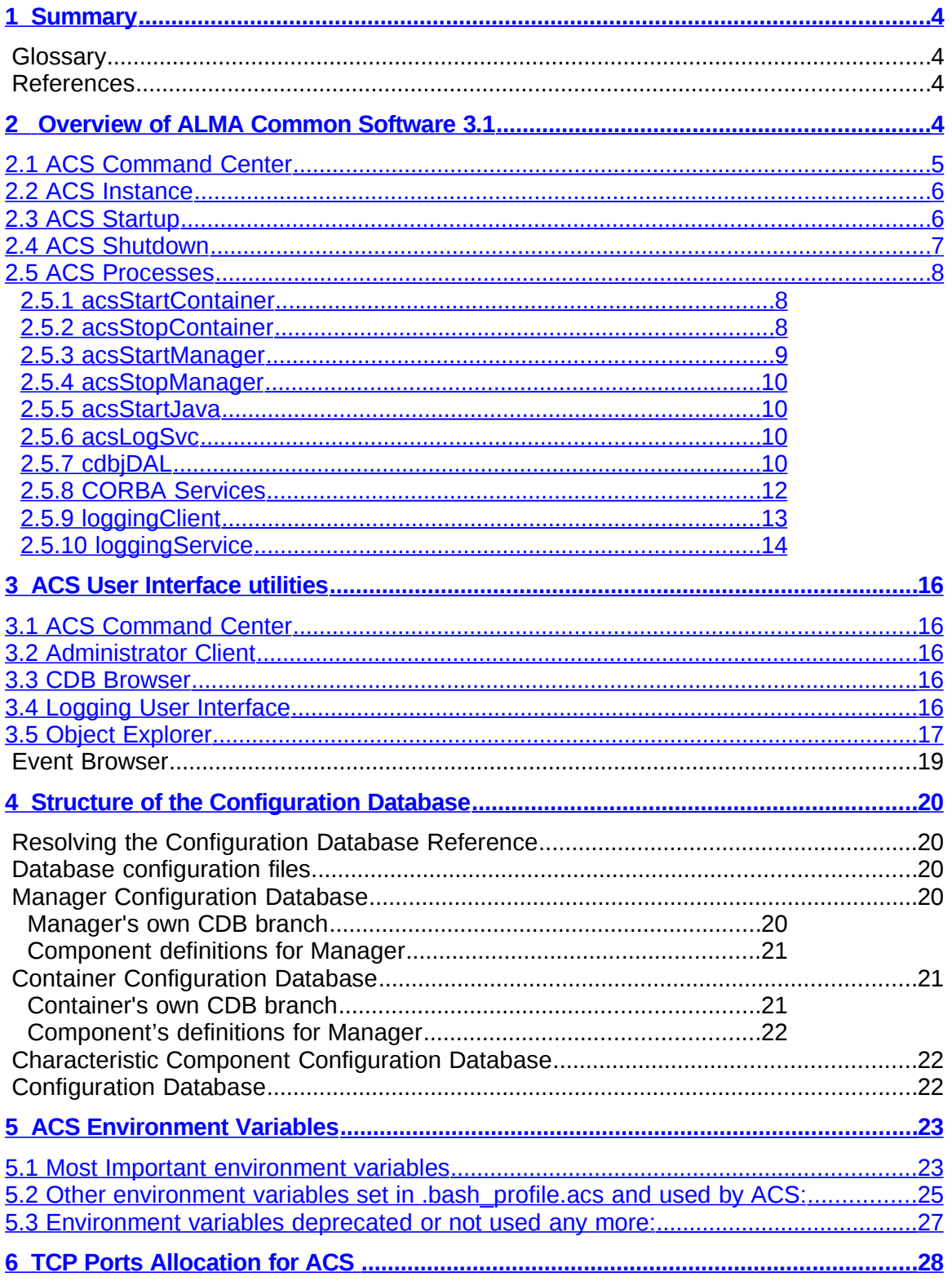

### **1 Summary**

<span id="page-3-1"></span>**This is a simple Overview of the ALMA Common Software (ACS) version 3.1. Read it to get an idea of what is provided and how to get the system up and running. It is also useful to read this manual if you have been using ACS 3.1 and are upgrading to 3.1.**

#### **This document is not intended to be an introduction to ACS features and concepts.**

For details on ACS concepts, architecture and APIs look at the main ACS Web Pag[e1](#page-3-2) or directly at the index page of the ACS 3.1 Online Documentatio[n1](#page-3-3) and pick the documents you are most interested in. The ACS Web Page also contains some introductory papers presented at conferences that provide an overview of ACS concepts.

### **Glossary**

http://www.alma.nrao.edu/development/computing/docs/joint/draft/Glossary.htm

### **References**

All documents referenced here are available in the online ACS 3.1 documentation

- <span id="page-3-2"></span>**[1]** ACS Web Page: [\(http://www.eso.org/projects/alma/develop/acs\)](http://www.eso.org/projects/alma/develop/acs)
- <span id="page-3-3"></span>**[2]** ACS 3.1 Online Documentation: [\(http://www.eso.org/projects/alma/develop/acs/Releases/ACS\\_4\\_0\\_Docs/ind](http://www.eso.org/projects/alma/develop/acs/Releases/ACS_3_0_Docs/index.html)) [ex.html\)](http://www.eso.org/projects/alma/develop/acs/Releases/ACS_3_0_Docs/index.html))
- <span id="page-3-5"></span>**[3]** ACS Installation Manual - v. 4.0
- <span id="page-3-4"></span>**[4]** ACS Configuration Database, CDB
- **[5]** VLT Common Software Installation Manual VLT-MAN-ESO-17200- 0642 v.1.14
- **[6]** VLT Software Tools for Automated Testing User Manual VLT-MAN-ESO-17200-0908 v.1.5

### **2 Overview of ALMA Common Software 3.1**

<span id="page-3-0"></span>The following component diagram shows the processes running in a typical ACS 3.1 session and the main relationships between them.

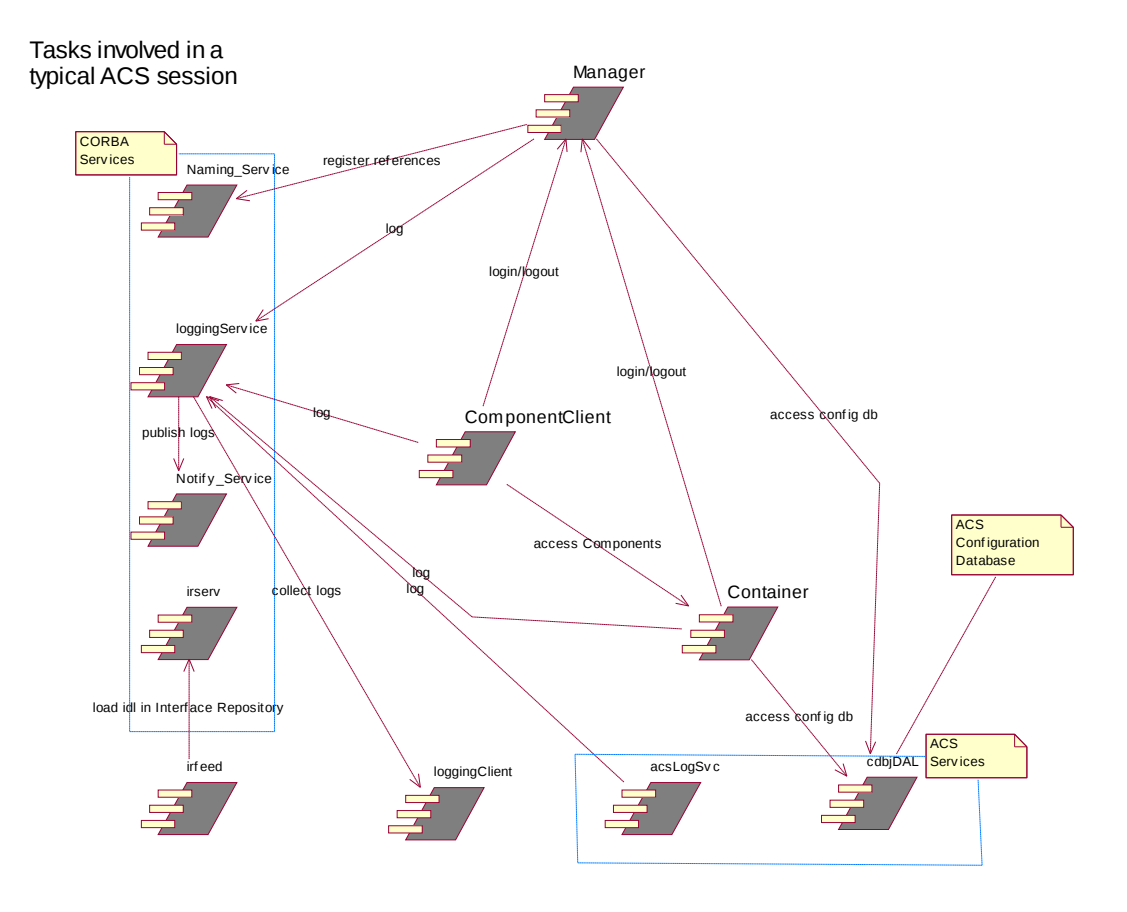

*Figure 1- ACS Tasks Diagram*

The following sections will provide some introductory details on the functionality covered by these processes and ACS startup/shutdown procedures.

In general, we assume that there will be one ACS Manager and all CORBA services running on the main Linux workstation. As of ACS 4.0, it is also now possible to federate different instances of ACS via ACS Manager federation. There will be one C++ Container per LCU and possibly other Container processes on multiple workstations. Java Containers and Clients can run anywhere including MS-Window PCs.

### **2.1 ACS Command Center**

<span id="page-4-0"></span>ACS can be started, shutdown and administered from the ACS Command Center GUI.

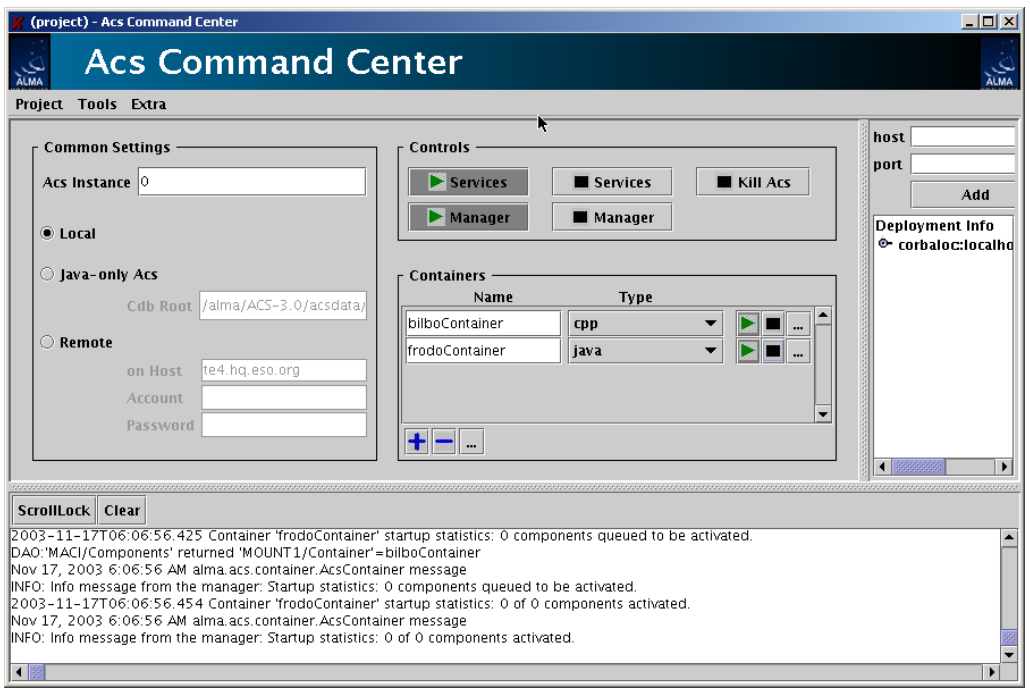

*Figure 2- ACS Command Center*

Through the Command Center you can start/stop ACS services, Manager and Containers as well as ACS tools like the Object Explorer. Your preferred configuration can even be saved and reused.

To start the application type the following command:

> acscommandcenter

### **2.2 ACS Instance**

<span id="page-5-1"></span>In order to allow multiple users to work in completely separate sandboxes on the same machine, we have introduced the concept of "ACS Instance"

The environment variable ACS\_INSTANCE can assume the values from 0 (default) to 9.

Based on this environment variable (and/or the  $-b \le ACS$  instance  $\#$ > option for most ACS commands), ports used by ACS services and processes are automatically calculated according to the rules described in section [6.](#page-27-0)

Users selecting two different values for ACS\_INSTANCE will work without interfering with one another. Which instances are currently used on a machine can be determined with the acsList command.

### **2.3 ACS Startup**

<span id="page-5-0"></span>Command line commands are available to start and stop ACS processes. Invoking most of the commands with --help will provide usage information.

Before Containers can be started, ACS services and Manager must be active. Therefore the following commands must be executed:

- 1. CORBA Services and Manager:
- > acsStart

This includes also the IDL server, logging (acsLogSvc), and the Configuration Database (cdbjDAL).

This command returns control when the services and Manager are up and running.

- 2. any needed Container:
- > acsStartContainer <-cpp|-java|-py> <Container name>
- 3. any clients…

We suggest running each command in an independent window/xterm to be able to look at the output produced.

The command acsStart will try to start everything according to the value of the ACS INSTANCE variable (0 by default). Since there can be only one ACS instance running for a given value of ACS\_INSTANCE, if acsStart finds out that ACS processes are already running with the selected value, it will automatically select a new one and print the choice to standard output.

Both acsStart and acsStartContainer, like most other ACS commands, accept the command line option:

 $-b \leq acs$  instance  $\#>$ 

This overrides the value of the ACS INSTANCE environment variable.

It should be noted that the time allowed for most of the ACS startup commands to complete can be increased by increasing the value of the

ACS\_STARTUP\_TIMEOUT\_MULTIPLIER environment variable (an integer greater than 0). The same behavior can be duplicated by using the following command-line option available in most startup and shutdown scripts:

-t <integer timeout multiplier value>

This overrides the value of ACS\_STARTUP\_TIMEOUT\_MULTIPLIER.

### **2.4 ACS Shutdown**

<span id="page-6-0"></span>ACS processes can be stopped with the following command:

•  $acst$ op [-b  $\leq$ acs instance  $\#$ >]

The command:

killACS [-Q]

will instead try to **KILL** all ACS processes in the host for all ACS\_INSTANCE values and clean things up. The optional –Q parameter will kill ACS processes much quicker but it will not kill all ACS clients. It is an (almost) last resort option to cleanup a host from dangling ACS processes. In very rare cases killACS might not be sufficient. The *real* last resort is to kill -9 the dangling processes/threads.

### <span id="page-7-2"></span>**2.5 ACS Processes**

### 2.5.1 acsStartContainer

<span id="page-7-1"></span>The *acsStartContainer* command is used to start ACS containers for C++, Java or Python. To successfully resolve object interfaces (IDL IDs), C++ containers use the Interface Repository Service. In order to use BACI recovery, Container must use a dedicated ORB port (by default 3050 for C++, 3052 for Java, 3054 for Python and ACS\_INSTANCE=0).

The ORB port can be changed using the command line option  $-$ -port or (for  $C++$ Containers) the same option in the configuration database entry named Command Line:

```
acsStartContainer [ ––port < 0-25 | precise port number > ]
                   < –cpp | -java | -py > <Container name>
```
If the Container is running on the same host as the ACS Manager and there are no other Containers running on the host, it is not necessary to pass any configuration parameters:

acsStartContainer < –cpp | -java | -py > <Container name>

If the Container runs on another host, the corbaloc for the reference to the manager shall be given on the command line or in the configuration database:

```
acsStartContainer 
            –m corbaloc::<manager_host>:<manager_port>/Manager 
            < –cpp | -java | -py > <Container name>
```
Manager reference is resolved using algorithm described in [2.5.3.1.](#page-8-1)

For information on the Container's CDB data see section [4.](#page-20-0)

Other command-line options can be examined using the –h option.

Instructions on starting a Container under a VxWorks LCU are available in the following ACS FAQ:

<http://almasw.hq.eso.org/almasw/bin/view/ACS/FAQVxWorksContainerStart>

### 2.5.2 acsStopContainer

<span id="page-7-0"></span>*acsStopContainer* is used to shut down one or more Containers whose reference is retrieved by name from the Manager. Wildcards can be used to specify the name of the Container(s) to be shutdown. To resolve Manager's reference, the algorithm described in section [2.5.3.1](#page-8-1) is used:

acsStopContainer <Container name(s)>

```
 [–m corbaloc::<computer
address>:<manager_port>/Manager]
```
Other command-line options can be examined using the –h option.

2.5.3 acsStartManager

<span id="page-8-0"></span>ACS provides a Java Manager.

To start the Manager, run the command:

acsStartManager

By default the Manager ties up TCP port 3000 (for ACS\_INSTANCE=0). This can be changed by using the command-line option –ORBEndpoint (also settable in the configuration database's Command Line entry):

–ORBEndpoint iiop://<host>:port

If –ORBEndpoint option is not specified from the command-line or in the configuration database and the environment variable MANAGER\_REFERENCE is defined, then the port number is extracted from it. The environment variable has to be of the form:

corbaloc::<manager\_host>:<port>/<Manager\_name>

Manager uses the Naming Service to map activated Components and some special references *(NameService, InterfaceRepository, Log, LogFactory, NotifyEventChannelFactory, ArchivingChannel, LoggingChannel).* Since Manager is the central communication point, it is necessary that all applications retrieve the needed references through the Manager and not directly through the NameService.

acsStartManager [–ORBInitRef NameService=corbaloc::<ns\_host>: 4000/NameService]

To minimize system configuration, Manager uses the following algorithm to resolve *NameService* references:

- 1. Command-line corbaloc
- 2. CDB option -ORBInitRef
- 3. Environment variable NAMESERVICE\_REFERENCE
- 4. Using generated reference: corbaloc::<hostname>:<ns\_port>/NameService

For information on the Manager's CDB data see section [4.](#page-19-1) To see other command-line options for Manager, use the –h option.

### **2.5.3.1 Resolving Manager reference algorithm**

<span id="page-8-1"></span>ACS services and clients use the following algorithm to resolve Manager reference via the API function maci::MACIHelper::resolveManager():

- 1. Command line option: -m or –managerReference
- 2. ManagerReference value in the configuration database. This is only applicable to C++ Containers.
- 3. Environment variable MANAGER\_REFERENCE
- 4. Using generated reference: corbaloc::<hostname>:<manager\_port>/Manager

### 2.5.4 acsStopManager

<span id="page-9-3"></span>*acsStopManager* is used to remotely shut down the Manager. To resolve Manager's reference, the algorithm described in section [2.5.3.1](#page-8-1) is used:

acsStopManager

[–m corbaloc::<computer address>:<manager\_port>/Manager]

Other command-line options can be examined using the –h option.

### 2.5.5 acsStartJava

<span id="page-9-2"></span>This script is used on Linux to execute any ACS Java application. It automatically builds the \$CLASSPATH environment variable locating all needed jar files and of setting all Java properties used by ACS/ABeans Java applications:

acsStartJava <java\_class\_name>

For example:

acsStartJava alma.acsabeans.examples.PSPanel.PSPanel

Other command-line options can be examined using the –h option.

### 2.5.6 acsLogSvc

<span id="page-9-1"></span>This ACS process activates a logging IDL interface implementation that any CORBAaware client can use to generate Log messages of the types specified in the ACS Logging and Archiving specifications without having to manually format the corresponding XML string. The acsStartORBSRVC script automatically executes this command.

### 2.5.7 cdbjDAL

<span id="page-9-0"></span>This process provides the IDL DAL (Data Access Layer) interface to the ACS xmlbased configuration database (CDB).

For more details, see section [4](#page-19-0) and the Configuration Database manual [1.](#page-3-4)

### **2.5.7.1 cdbjDAL command**

This command starts the Configuration Database service. The acsStartORBSRVC script automatically executes it.

The Configuration Database service uses the following algorithm to resolve the path of the directory where the CDB XML files are located:

- 1. Command line option –root <path>
- 2. Environment variable ACS\_CDB

Once the path has been resolved, it expects to find CDB XML files in the CDB subdirectory.

When  $cdb$  jDAL is executed from within  $acsStartORBSRVC$  it is not possible to pass the –root option. Therefore the only real usable way of defining the path for the CDB files is using the environment variable ACS\_CDB. The default value for this variable provided by the login scripts is \$ACSDATA/defaultCDB, where the ACS installation procedure puts the standard sample CDB.

At run-time, the cdbjDAL service searches for schema definitions, in the given order, in the following directories:

CDBPATH= \$ACS\_CDB/CDB/schemas \$PWD/../config/CDB/schemas: \$INTROOT/config/CDB/schemas: \$ACSROOT/config/CDB/schemas Other command line options:

-o <file> writes in the given file the IOR

-OAport specify a TCP port different from the default

### **2.5.7.2 cdbjDALClearCache command**

This command requests the Configuration Database (jDAL implementation) clear its internal cache and to notify applications (in particular the Manager) that updated data may be available.

Using this command, it becomes easy to modify the CDB and get the new values "active" without having to restart ACS processes:

- Edit with a text editor jDAL CDB XML files
- Issue cdbjDALClearCache command to notify the CDB
- The Manager gets automatically notified and updated and reloads its data from the CDB at the next request.

### **2.5.7.3 cdbjDALShutdown command**

This command shuts down the Configuration Database service. The acsStopORBSRVC scripts executes this command.

Useful command line options:

-k corbaloc::<HOST>:<CDB\_PORT>/CDB Host and port where the cdbjDAL is running

### **2.5.7.4 cdbRead command**

This command is a utility to directly dump DAOs from the Configuration database.

The calling syntax is:

```
cdbRead <DAO name> [-raw]
```
where <DAO name> is the hierarchical name of the DAO in the CDB, for example the command:

cdbRead /alma/LAMP1

produces the output:

```
 Node brightness
   description="brightness"
   units="%"
   min_step="1.0"
   min_value="0.0"
   max_value="100"
   default_timer_trig="10000000"
   min_timer_trig="10000"
   min_delta_trig="0"
   default_value="0.0"
   graph_min="-1.7976931348623157E+308"
   graph_max="1.7976931348623157E+308"
   archive_delta="0"
   format="%9.4f"
   resolution="65535"
   archive_priority="3"
   archive_min_int="0"
   archive_max_int="0"
```
\_\_\_\_\_\_\_\_\_\_\_\_\_\_\_\_\_\_\_\_\_\_\_\_\_\_\_\_\_\_\_\_\_\_\_\_\_\_\_\_\_\_\_\_\_\_\_\_\_\_\_\_\_\_\_\_

Other command line options:

-raw as last parameter after the DAO name, dumps the DAO as a raw XML file.

 -k corbaloc::<HOST>:<CDB\_PORT>/CDB Host and port where the cdbjDAL is running

### 2.5.8 CORBA Services

<span id="page-11-0"></span>ACS uses a number of standard CORBA Services, which need to be started before any ACS specific process.

\_\_\_\_\_\_\_\_\_\_\_\_\_\_\_\_\_\_\_\_\_\_\_\_\_\_\_\_\_\_\_\_\_\_\_\_\_\_\_\_\_\_\_\_\_\_\_\_\_\_\_\_\_\_\_\_

The scripts

acsStart (or, more precisely, acsStartORBSRVC)

and

acsStop (or, more precisely, acsStopORBSRVC)

are used to start one by one the CORBA Services, passing the necessary command-line parameters. All Services are started on the local host and it is assumed that also the ACS Manager process will be started on the same host.

In particular, it is necessary to configure each service to run on a specific TCP port (see chapter [3\)](#page-15-4) and to pass the -ORBDottedDecimalAddresses=1 option to allow communication with LCUs.

These scripts also start/stop the Logging Service (see [2.5.10\)](#page-13-0), acsLogSvc and cdbjDAL server.

### **2.5.8.1 Naming Service (TAO)**

Naming\_Service –ORBEndpoint iiop://<host>:<ns\_port> -ORBDottedDecimalAddresses=1

### **2.5.8.2 Notify Service (TAO)**

TAO Notify Service requires Naming Service to run.

```
Notify_Service –ORBInitRef
     NameService=corbaloc::<ns_host>:<ns_port>/NameService 
     –ORBEndpoint iiop://<host>:<notify_port>
     -ORBDottedDecimalAddresses=1
```
Where <ns host> is the host where the Names Service is running.

### **2.5.8.3 Interface Repository (MICO)**

MICO Interface Repository does not automatically register its reference to the Naming Service. This has to be done via script and the TAO *nsadd* tool (\$ACS\_ROOT/TAO/utils/nslist/nsadd):

\$MICO\_HOME/bin/ird -ORBNoResolve -ORBIIOPAddr inet:\$HOST: \$ACS\_IR\_PORT --ior \$IR\_IOR &

\$ACE\_ROOT/TAO/utils/nslist/nsadd --name InterfaceRepository --ior `cat \$IR\_IOR` -ORBInitRef NameService=corbaloc::\$HOST: \$ACS\_NAMING\_SERVICE\_PORT/NameService \$ORBOPTS

*2.5.8.3.1 Feeding the Interface Repository*

The interface repository needs to be given all ACS IDL interfaces. The generic command syntax is:

```
acsIrfeed [-IRcorbaloc
     corbaloc::$HOST:$ACS_IR_PORT/InterfaceRepository]
```
The acsIrfeed command can also be used at any time (and in particular during development and debugging) to (re-)load speficic IDL interfaces in the Interface Repository:

acsIrfeed <filename>.idl

#### 2.5.9 loggingClient

<span id="page-12-0"></span>Logging client is a simple example of an application that attaches to the Notification Service, retrieves ACS Logs or Archive Monitors, and displays them on standard output. It is a structured push event consumer. For its operation the Naming Service is queried to resolve references of notify channels. The current implementation has the capability of monitoring the Logging and Archiving channels.

```
loggingClient LoggingChannel
    –ORBInitRef NameService=corbaloc::<ns_host>:
         <ns_port>/NameService
```
or

```
loggingClient ArchivingChannel 
     –ORBInitRef NameService=corbaloc::<ns_host>:
         <ns_port>/NameService
```
It is often convenient to use "| tee fileName" to store at the same time the logs in a file.

### 2.5.10 loggingService

<span id="page-13-0"></span>This implements ACS 3.1 Centralized Logger (Telecom Logging Service – see Logging and Archiving specification). *loggingService* activates Telecom Logging Service *Log* and *LogFactory* interfaces and creates *ArchivingChannel* and *LoggingChannel (with domain\_name=Logging)*. All these objects are registered with the Naming Service and are accessible via Manager using get\_service() method.

*loggingService* requires Naming Service and Notify Service to run.

Running *loggingService*:

```
loggingService 
    –ORBInitRef NameService=corbaloc::<ns_host>:
             <ns_port>/NameService
    -ORBDottedDecimalAddresses=1
    –ORBInitRef NotifyEventChannelFactory=corbaloc::
        <notify_host>:<notify_port>/ 
    NotifyEventChannelFactory
```
where <notify host> is the host where the Notification Service Event Channel Factory is running.

Specifying -ORBInitRef NotifyEventChannelFactory option is optional. NotifyEventChannelFactory reference is obtained from the Name Service, but -ORBInitRef has higher priority then NS lookup, algorithm:

1. resolve\_initial\_references

2. Name Service lookup

For more detailed information about logging and archiving, see the Logging and Archiving specification.

Notice that logs are published on the Notification Channel as XML strings.

If no application (such as loggingClient) listens to the Notification Channel, the logs are lost.

### **2.5.10.1Controlling logging behavior**

<span id="page-13-1"></span>The logging system uses as much as possible the standard Logging APIs of  $C^{++}$  and Java.

See the ACS Logging System documents for details.

### **C++ Logging System**

C++ Logging system is based on ACE Logging API.

Several macros are defined in \$ACSROOT/include/logging.h to make message logging simpler for user applications. All messages which are logged using the logging macros are sent to the ACS loggingService except when the application is unable to connect to the loggingService (for example, if the loggingService is not running). In this case, log messages are sent to a local text file. Each process/thread writes its own logging text file, by appending its process name and PID to a standard root.

By default, the standard root name is:

\$ACSDATA/tmp/acs\_local\_log\_

For example, ACS Manager would write a file like:

\$ACSDATA/tmp/acs\_local\_log\_maciManager\_12345

It is possible to change the default destination for ALL ACS temporary files from \$ACSDATA/tmp to any other directory by setting the environment variable \$ACS\_TMP.

It is possible to change the root name for logging files by setting the environment variable \$ACS\_LOG\_FILE. If \$ACS\_LOG\_FILE is set, \$ACS\_TMP is ignored.

The environment variable ACS\_LOG\_STDOUT can be used to control the amount of information sent to stdout at a per-process level. By default, only log messages with priority equal or higher than LM\_INFO are sent to stdout. If ACS\_LOG\_STDOUT>0, all log messages with  $\text{priority} > = \text{ACS}$  LOG STDOUT are also sent to stdout.

The C++ logging system caches log messages on a per-process basis before transmitting them to the centralized logging service. Several configuration database parameters control whether messages are to be logged at all, which messages should be cached locally, and which messages should be transferred immediately to the logging service (or the local log file):

- Messages with a priority less than MinCachePriority are not logged at all. Manager and Container provide a CDB point with this characteristic (see sections [4](#page-19-2) and [4\)](#page-20-0). By default, MinCachePriority is set to zero so that all messages are logged.
- Messages with a priority greater than MinCachePriority but less than or equal to MaxCachePriority are cached locally. When the cache fills up, all cached messages are transferred to the logging service.
- Messages with a priority greater than MaxCachePriority are logged immediately, bypassing the cache.
- The cache size for Manager and Container can be controlled in their CDB definition using the CacheSize characteristic (see sections [4](#page-19-2) and [4\)](#page-20-0). If CacheSize is set to 0 or 1, all messages (except those with priority less than MinCachePriority ) are logged immediately without caching.

For more information, look at the online documentation for the LoggingProxy class.

This is the class used by applications to interact with the loggingService.

#### **Java Logging System**

The ACS Java Logging API is based on the official JSDK Java Logging java.util.logging and it has been integrated with the implementation of the CORBA Telecom Logging Service and the rest of the ACS.

### **3 ACS User Interface utilities**

<span id="page-15-4"></span>ACS provides some generic GUIs to administer and interact with a running system.

Each of these applications is described in detail in a specific user manual.

### **3.1 ACS Command Center**

<span id="page-15-3"></span>Used to startup/shutdown and administer ACS. Already described briefly in section [2.1](#page-4-0)

### **3.2 Administrator Client**

<span id="page-15-2"></span>The Administrator Client is outdated; its functionality is now provided by the ACS Command Center (see above).

### **3.3 CDB Browser**

<span id="page-15-1"></span>This application is used to browse the run-time configuration database.

| <b>CDB BROWSER</b>                    |                                                     | $-10x$                   |
|---------------------------------------|-----------------------------------------------------|--------------------------|
| Administration<br><b>File</b>         |                                                     |                          |
|                                       |                                                     |                          |
| <b>Refresh CDB Tree</b>               | /root/alma/MOUNT1/actAz<br><b>CURRENT LOCATION:</b> |                          |
|                                       |                                                     |                          |
| $\Box$ root                           | XML view<br><b>Table view</b>                       |                          |
| $\bullet$ $\Box$ MACI                 | А                                                   | B                        |
| $\bullet$ $\Box$ alma                 | id                                                  | 3                        |
| $\bullet$ $\Box$ LAMP1                | alarm_high_on                                       | 0,0                      |
| $\bullet$ $\Box$ MOUNT 1              | alarm_low_on                                        | 0.0                      |
| $\Box$ actAz                          | alarm_high_off                                      | $ 0,0\rangle$            |
| <sup>Ф-</sup> ⊡ cmdAz                 | alarm_low_off                                       | 0.0                      |
| $\bullet$ $\Box$ cmdEl                | alarm_timer_trig                                    | 10000000                 |
| $\bullet$ $\Box$ actEl                | default_timer_trig                                  | 10000000<br>10000        |
| $\bullet$ $\Box$ MOUNT2               | min_timer_trig<br>min_delta_trig                    | lo.                      |
| $\bullet$ $\Box$ MOUNT3               | default_value                                       | 0.0                      |
| $\bullet$ $\Box$ MOUNT4               | graph_min                                           | -1.7976931348623157E+308 |
| <b>O-FT</b> MOUNTS                    | graph_max                                           | 1.7976931348623157E+308  |
| $\bullet$ $\Box$ MOUNT6               | min_step                                            | 0.0                      |
| $\bullet$ $\Box$ PBEND B 01           | archive_delta                                       | lo.                      |
| $\bullet$ $\Box$ PBUMP B 01           | format                                              | %9.4f                    |
| $\bullet$ $\Box$ PBUMP B 02           | description                                         |                          |
| $\bullet$ $\Box$ TET PS 1             | lunits                                              |                          |
| $\bullet$ $\Box$ TEST PS 10           | resolution                                          | 65535                    |
|                                       | archive_priority                                    | 3                        |
| $\bullet$ $\Box$ TEST PS 11           | archive_min_int                                     | l0.                      |
| $\bullet$ $\Box$ TEST_PS_12           | archive_max_int                                     | l0.                      |
| $\bullet$ $\Box$ TEST PS 13           |                                                     |                          |
| $\bullet$ $\Box$ TET PS 14            |                                                     |                          |
| $\bullet$ $\Box$ TEST PS 15           | ∢                                                   | ×.                       |
| Creating (TabbedPane for MOUNT1 node. |                                                     |                          |
| Creating (TabbedPane for actAz node.  |                                                     |                          |
|                                       |                                                     |                          |
|                                       |                                                     |                          |
|                                       |                                                     |                          |
|                                       |                                                     |                          |
|                                       |                                                     |                          |
|                                       |                                                     |                          |

*Figure 3- CDB Browser*

### **3.4 Logging User Interface**

<span id="page-15-0"></span>This application is used to display logging system messages.

You can run it with the command:

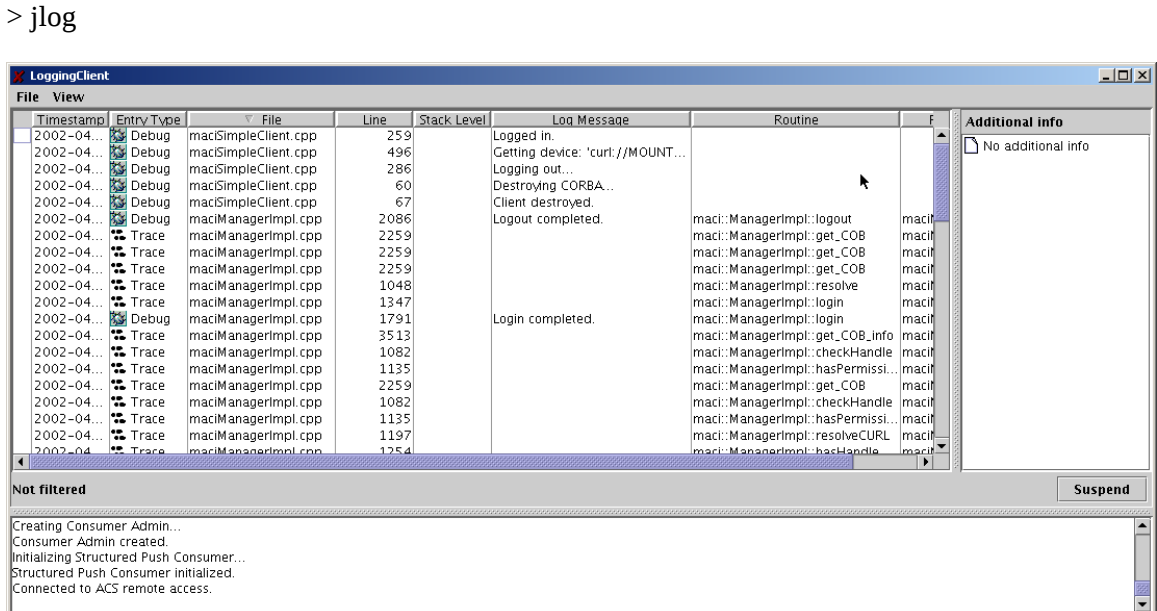

*Figure 4- Logging GUI*

### **3.5 Object Explorer**

<span id="page-16-0"></span>This application is used to navigate through the hierarchy of Components in the system. It allows you to call each method, get/set Properties and view Characteristics, install monitors, and draw trend plots.

You can run it with the command:

> objexp

| <b>Object Explorer</b>                                                                                                    |                                                                                                    | $\Box$ D $\bm{\times}$                                                                                                    |
|----------------------------------------------------------------------------------------------------|----------------------------------------------------------------------------------------------------|----------------------------------------------------------------------------------------------------|
| View BACI Engine<br>File                                                                                                    |                                                                                                    |                                                                                                    |
| Search<br>P <u>©</u> Mount                                                                                                    | Object: MOUNT1: cmdAz<br>Operations                                                                                                    | $\Box$ Show special operations and attributes<br><b>Attributes</b>                                                                                                    |
| $\odot$ <b>E</b> MOUNT1<br>$\bullet$ $\Box$ cmdAz<br>$\bullet$ $\Box$ cmdEl<br>$\bullet$ $\Box$ actAz<br>$\bullet$ $\Box$ actEl<br>O RA MOUNT2<br><b>← ■ MOUNT3</b><br><b>R</b> MOUNT4<br>۰.<br><b>← ■ MOUNTS</b><br><b>R</b> MOUNT6<br>۰.<br>$\bullet \bullet$ Lamp<br><b>O- 42</b> PowerSupply                                                                                                    | new_subscription_Alarmdouble ( <alarmd<br>qet_sync (<completion>)<br/>qet_async(<cbdouble>,<cbdescin>)<br/><math>get\_history</math> ( int, <double( <math="">]&gt;, <long( <math="">]&gt;)<br/>create_monitor (<cbdouble>, <cbdescin<br>create_postponed_monitor ( long, <cbdot<br>get_all_characteristics (short)<br/>qet_interface()<br/>get_characteristic_by_name (String)<br/>find_characteristic (String)</cbdot<br></cbdescin<br></cbdouble></long(></double(></cbdescin></cbdouble></completion></alarmd<br> | alarm_low_on<br>alarm_low_off<br>alarm_high_on<br>alarm_high_off<br>default_timer_trigger<br>min_timer_trigger<br>min_delta_trigger<br>default value<br>graph_min<br>araph_max<br>min_step<br>description<br>format<br>units<br>resolution<br><b>DO</b> assoc |
| Message: Initializing BACI engine. Please wait<br>Message: Starting engine initialization<br>Message: Obtained reference to 'Repository'.<br>Message: Obtained reference to 'Manager'.<br>Message: Querying root nodes.<br>Message: Querying type node children of 'Mount'<br>Message: Querying device node children of 'MOU<br>Message: Connecting to 'MOUNT1'.<br>Message: Analysing attributes for 'MOUNT1 : cm | k                                                                                                    |                                                                                                    |

*Figure 5- Object Explorer*

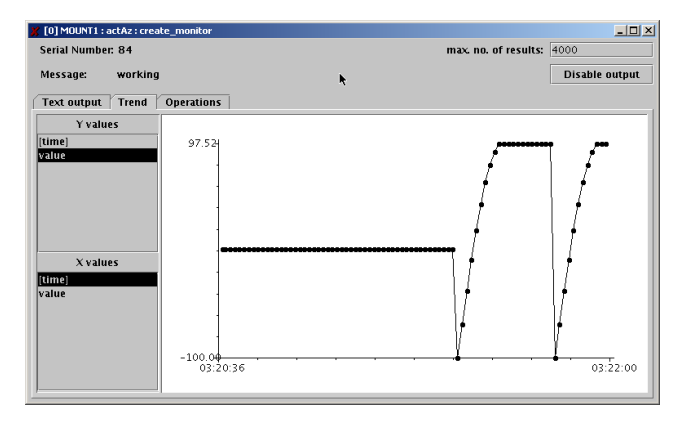

*Figure 6- Property Monitor trend plot*

You can pass to the  $obj exp$  command-line all options and Java virtual machine parameters that can be passed to the acsStartJava command.

In particular you can pass the JVM option

-Dobjexp.pool\_timeout=<time in ms>

to set DSI pool timeout, that by default is 5000ms.

For example the following command line:

objexp -m corbaloc::te98:3000/Manager -Dobjexp.pool\_timeout=60000

will configure the Object Explorer to wait 60 seconds before assuming that a timeout is occurred and to connect to the Manager explicitly specified on the command-line.

### **Event Browser**

A browser designed to monitor all events generated by the ACS event channel APIs was introduced with ACS 3.1. A few notes on this:

- The name of the executable which starts the GUI is *acseventbrowser*.
- This GUI is started automatically by clicking the *Event Browser* option in the *Tools* menu of *acscommandcenter*.

| V ACS Event Adminstrator              |                        |                     |         |                          |                               |                                    |               | $ \Box$ $\times$ |  |
|---------------------------------------|------------------------|---------------------|---------|--------------------------|-------------------------------|------------------------------------|---------------|------------------|--|
| <b>Event Browser</b>                  |                        |                     |         |                          |                               |                                    |               |                  |  |
|                                       | Timestamp              | Channel             | Source  | SupplierEvent#           | ChannelEvent#                 | Tupe                               | TupeEvent#    |                  |  |
| Tue May 11 16:54:17 2004              |                        | fridge              | Unknown | 42                       |                               | 42 temperatureDataBlock            | 42            |                  |  |
| Tue May 11 16:54:18 2004              |                        | fridge              | Unknown | 43                       |                               | 43 temperatureDataBlock            | 43            |                  |  |
| Tue May 11 16:54:19 2004              |                        | fridge              | Unknown | 44                       |                               | 44 temperatureDataBlock            | 44<br>45      |                  |  |
| Tue May 11 16:54:20 2004              |                        | fridge              | Unknown | 45                       |                               | 45 temperatureDataBlock            |               |                  |  |
| Tue May 11 16:54:21 2004              |                        | fridge              | Unknown | 46                       |                               | 46 temperatureDataBlock            | 46            |                  |  |
| Tue May 11 16:54:22 2004              |                        | fridge              | Unknown | 47                       |                               | 47 temperatureDataBlock            | 47            |                  |  |
| Tue May 11 16:54:23 2004              |                        | fridge              | Unknown | 48                       |                               | 48 temperatureDataBlock            | 48            |                  |  |
| Tue May 11 16:54:24 2004              |                        | fridge              | Unknown | 49                       |                               | 49 temperatureDataBlock            | 49            |                  |  |
| Tue May 11 17:01:40 2004              |                        | fridge              | Unknown | $\circ$                  |                               | 50 temperatureDataBlock            | 50            |                  |  |
| Tue May 11 17:01:52 2004              |                        | fridge              | Unknown |                          |                               | 51 temperatureDataBlock            | 51            |                  |  |
| Tue May 11 17:03:23 2004              |                        | fridge              | Unknown | $\frac{1}{2}$            | 52                            | Duration                           |               |                  |  |
| Tue May 11 17:03:54 2004              |                        | fridge              | Unknown |                          | 53                            | Epoch                              |               |                  |  |
| Tue May 11 17:04:36 2004 test_channel |                        |                     | Unknown |                          |                               | Epoch                              | $\frac{1}{2}$ |                  |  |
| Tue May 11 17:04:38 2004 test_channel |                        |                     | Unknown | $\frac{1}{2}$            |                               | Epoch                              |               |                  |  |
| Tue May 11 17:04:43 2004 test_channel |                        |                     | Unknown |                          | 3                             | temperatureDataBlock               |               |                  |  |
| Tue May 11 17:05:59 2004              |                        | fridge              | Unknown | $\overline{\mathcal{L}}$ | 54                            | Epoch                              |               |                  |  |
| Tue May 11 17:06:03 2004              |                        | fridge              | Unknown | 5                        | 55                            | Epoch                              | 3             |                  |  |
|                                       |                        |                     |         |                          |                               |                                    |               |                  |  |
| Channels                              | <b>Browser Options</b> |                     |         |                          | <b>Channel Administration</b> |                                    |               |                  |  |
| test channel                          |                        | <b>Save Events</b>  |         |                          |                               | Channel name: no_events_channel    |               |                  |  |
| fridge                                |                        |                     |         |                          |                               |                                    |               |                  |  |
| no events channel                     |                        |                     |         |                          | Choose administrative option: | Create<br>$\overline{\phantom{a}}$ |               |                  |  |
|                                       |                        |                     |         |                          |                               |                                    |               |                  |  |
|                                       |                        |                     |         |                          |                               |                                    |               |                  |  |
|                                       |                        |                     |         |                          |                               |                                    |               |                  |  |
|                                       |                        |                     |         |                          |                               |                                    |               |                  |  |
|                                       |                        |                     |         |                          |                               |                                    |               |                  |  |
|                                       |                        |                     |         |                          |                               |                                    |               |                  |  |
|                                       |                        | <b>Clear Events</b> |         |                          |                               | Submit                             |               |                  |  |
|                                       |                        |                     |         |                          |                               |                                    |               |                  |  |
| Exit                                  |                        |                     |         |                          |                               |                                    |               |                  |  |
|                                       |                        |                     |         |                          |                               |                                    |               |                  |  |
|                                       |                        |                     |         |                          |                               |                                    |               |                  |  |

*Figure 8 – Event Browser*

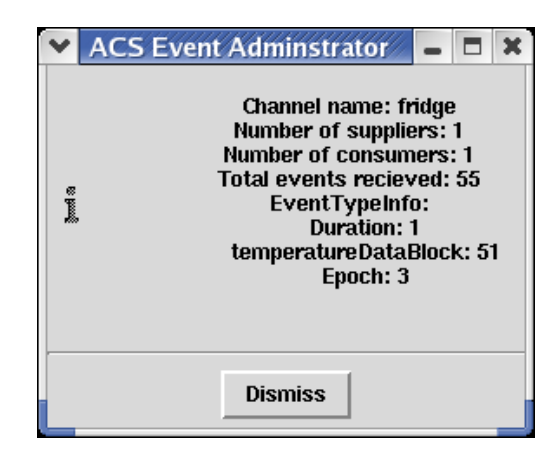

*Figure 9 – Panel started by clicking the "fridge" channel in the Channels box.*

### **4 Structure of the Configuration Database**

<span id="page-19-0"></span>For more information on the ACS 3.1 Configuration Database syntax, look at the ACS Configuration Database manua[l1.](#page-3-4)

### **Resolving the Configuration Database Reference**

ACS applications (like acsStartManager or acsStartContainer) use the following algorithm to resolve the DAL reference:

- 1. Command line option –d or -DALReference
- 2. Environment variable DAL\_REFERENCE
- 3. Using generated reference: corbaloc::<hostname>:<dal\_port>/CDB

### <span id="page-19-1"></span>**Database configuration files**

Each Configuration Database is defined by a set of XML ASCII files in the directory:

\$ACS\_CDB/CDB

A standard configuration database contains three sub-directories:

**alma –** This directory contains configuration data for Components in the ALMA system, if they actually have configuration stores in the CDB. CharacteristicComponents ALWAYS have configuration data, but simple Components do not require having any data in the CDB..

**MACI –** This directory contains configuration data for MACI Manager, Containers and the Components' main configuration file used by ACS Manager to map Component names into their implementation and the Container responsible for them.

**schemas –** This directory contains schema files used to resolve default values and inheritance in CDB DAO instances. Each DAO instance in the Configuration Database is represented by an XML file and shall be an instance of an XML Schema file in the schemas directory or in the config/CDB/schemas sub-directory of \$INTROOT or \$ACSROOT. When the cdbjDAL server gets a request for a DAO, the XML parser uses the corresponding XML Schemas to expand the complete structure of the DAO.

### <span id="page-19-2"></span>**Manager Configuration Database**

Manager's own CDB branch

The Configuration Database for the Manager is in the database branch:

/MACI/Managers/Manager

The definition of the configuration parameters for the Manager is in schema file:

\$ACSROOT/config/CDB/schemas/Manager.xsd

Important parameters are:

CommandLine: Default command-line added to given command-line Startup: List of Components to be automatically created on startup

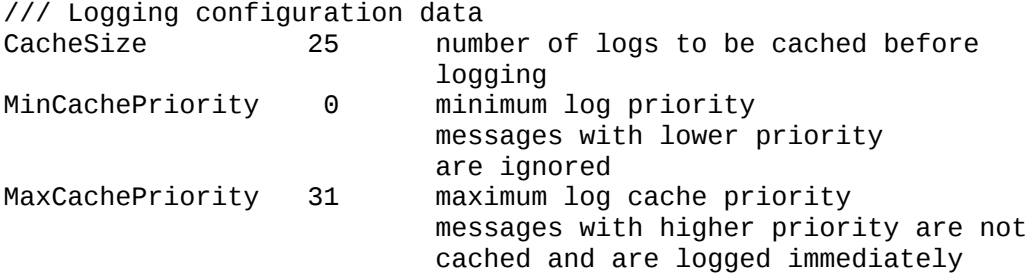

Component definitions for Manager

For each Component in the system, the Manager must be able to find on request all information needed to return its reference to clients and to start/stop it when commanded.

Therefore, the Configuration Database used by the Manager MUST also contain the file:

/MACI/Components/Components.xml

The definition of the Components configuration file is in the schema file:

\$ACSROOT/config/CDB/schemas/Components.xsd

This consists of a table with one record per each known Component, like in the following example:

<\_ Name="PBEND\_B\_01" Code="acsexmplPS" Type="IDL:ALMA/PS/PowerSupply:1.0" Container="Container"/>

- Three attributes must be defined for each of these instances:

```
/// Executable for the Component
/// i.e. Component`s DLL name ('xxx' 
/// on Unix becomes 'libxxx.so')
/// for C++ Container Components (or Java class for Java 
/// Components)
            for example "ps"
/// Component`s type name, i.e. its IDL interface
Type for example "IDL:ALMA/PS/PowerSupply:1.0"
/// Name for the Container where the
/// Component shall be activated
Container for example "abm1"
```
Changing this information allows relocating Components and replace versions without having to stop and recompile the system.

### <span id="page-20-0"></span>**Container Configuration Database**

Container's own CDB branch

The Configuration Database for a C++ Container is in the database branch:

### /MACI/Containers/<Container name>

The CDB entry for a C++ Container is optional (defaults are used if not present), while Java Containers currently do not support storing configuration parameters in the CDB. Python Containers have only limited support for Container info at the present.

The definition of the configuration parameters for the C++ Container is in schema file:

### \$ACSROOT/config/CDB/schemas/Container.xsd

Important parameters are:

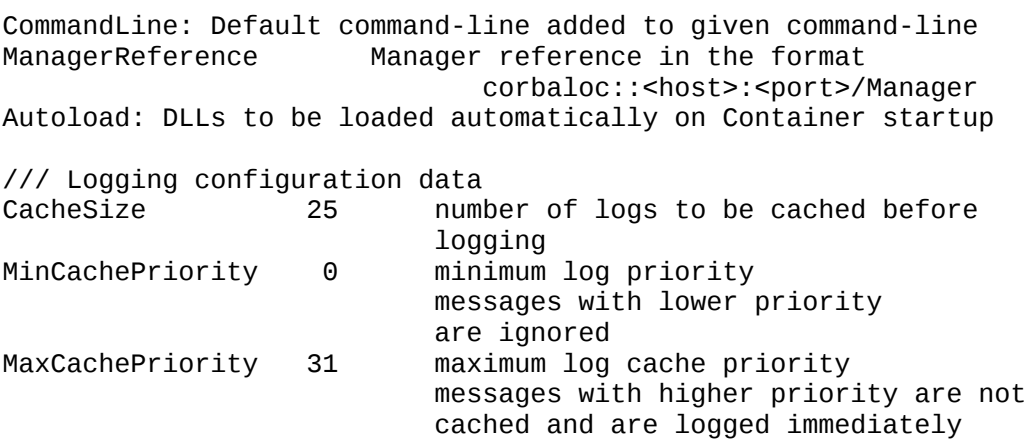

Component's definitions for Manager

Whenever the Manager requests a Container for a Component, it passes to it information about the DLL to be loaded.

### **Characteristic Component Configuration Database**

Characteristic Components, i.e. Components implemented according the BACI Design Patterns, keep the configuration for their Properties and Characteristics in the CDB.

Each Characteristic Component looks for its configuration information in the database branch:

/alma/<Component name>

The actual structure of the database depends on the type of Component, but will essentially contain characteristics for each Property as defined in \$ACSROOT/config/CDB/schemas/BACI.xsd

### **Configuration Database**

After the installation of ACS 3.1, the directory

\$ACSDATA/config/defaultCDB:

will contain a sample configuration database.

This is the configuration database that is used by default when ACS is started.

This database declares a number of Component instances that are defined in the ACS example module acsexmpl as well as the Java and Python example modules (jcontexmpl and acspyexmpl).

These Components are provided as examples for the users of ACS and for testing ACS.

It is suggested to make a backup copy of defaultCDB and to modify your own copy. It is also a good practice to create new Configuration Databases for specific applications, assigning them explicit names, like corrCDB, instead of using defaultCDB all the time.

*But do NOT forget to export the environment variable ACS\_CDB to point to the configuration database instance you want to use.*

### **5 ACS Environment Variables**

<span id="page-22-1"></span>The configuration of ACS is determined by a number of environment variables.

Generally, these variables are set to a proper default value by the default login script whose template is available in \$ACSROOT/config/.acs/.bash\_profile.acs. Each user has to take care of copying this script into his home directory (typically in the .acs directory), eventually adapting it and executing it to prepare the environment.

Some variables have been already described in the previous sections, but we give below a list of the most interesting ones.

### **5.1 Most Important environment variables**

### <span id="page-22-0"></span>**ACS\_CDB (default: \$ACSDATA/config/defaultCDB)**

Location of the configuration database files to be used when cdbjDAL is started.

#### **ACSDATA (default: /alma/ACS-<version>/acsdata)**

The root directory where all ACS configuration files (including Configuration Database files) are stored.

### **ACS\_LOG\_FILE (\$ACSDATA/tmp/acs\_local\_log\_, when not set)**

Location and root file name for ACS log files. Each process/thread generates a unique file name by appending process name and PID to the root file name. See section [2.5.10.1.](#page-13-1)

### **ACS\_LOG\_STDOUT**

Control the amount of information sent to stdout. By default, only LM\_INFO log messages are sent to stdout. See section [2.5.10.1.](#page-13-1)

### **ACS\_NAME\_SERVICE (default:**

### **\$MANAGER\_COMPUTER\_NAME:4000/NameService)**

CORBA Initial Reference for the Naming Service.

Usually the reference of the Manage is sufficient for applications, but some special applications, like cdbjDAL need it.

#### **ACSROOT**

The place where ACS CMM modules are installed. For ACS 3.1 this is typically: /alma/ACS-3.1/ACSSW

### **ACS\_STARTUP\_TIMEOUT\_MULTIPLIER**

An integer value used to increase the amount of time ACS startup scripts are given to execute. For example, setting this value to "3" would effectively triple the amount of time the acsStart script has to finish before exiting abnormally.

### **ACS\_TMP (\$ACSDATA/tmp/, when not set)**

The path where all ACS temporary files are written. This environment variable "cooperates" with the following other variables to allow specifying in a flexible way where ACS temporary files are written:

- ACS\_LOG\_FILE
- ACS BACI RECOVERY FILE
- ACS\_RECOVERY\_FILE

The following policy is used to determine where an ACS temporary file is written:

- if none of the above is defined, all files are put in the \$ACSDATA/tmp directory
- if ACS\_TMP is defined, then temporary files are put in the ACS\_TMP directory
- if ACS\_LOG\_FILE, ACS\_BACI\_RECOVERY\_FILE or ACI\_RECOVERY\_FILE\_NAME is/are defined than file(s) should are created using the env. variable(s) and ACS\_TMP is ignored

The utility function getTempFileName() allows applications to generate a temporary filename according to this policy.

#### **ALMASW\_RELEASE**

The current ACS release. This is ACS-<version>.

This is (together with ALMASW\_ROOTDIR) the main variable used to derive all other environment variables; for example, ACSROOT is built as: \$ALMASW\_ROOTDIR/\$ALMASW\_RELEASE/ACSSW

Users can overwrite the default value to switch between different versions of ACS.

#### **ALMASW\_ROOTDIR**

The root directory for all ALMA ACS software components and all releases. This is (together with ALMASW\_RELEASE) the main variable used to derive all other environment variables. By default it points to /alma.

#### **INTROOT**

The integration area where user software is installed. Typically each user has their own integration area. See the ACS Installation Manua[l1](#page-3-5) for details

#### **MANAGER\_REFERENCE**

<span id="page-23-1"></span>CORBA Reference for the MACI Manager (see section [Error: Reference source not](#page-23-1) [found](#page-23-1) for details)

#### **NAMESERVICE\_REFERENCE**

<span id="page-23-0"></span>CORBA Reference for the Naming Service (see section [Error: Reference source not](#page-23-0) [found](#page-23-0) for details)

# **5.2 Other environment variables set in .bash\_profile.acs and used by ACS:**

### <span id="page-24-0"></span>**CLASSPATH**

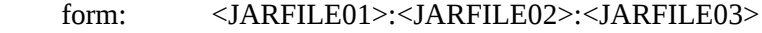

used by: Java runtime and compile time

Tells Java where to look for Java class files

### **JAVA\_HOME**

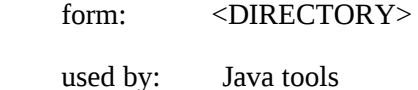

Tells Java/Java tools where to find the Java installation currently being used.

#### **ACE\_ROOT**

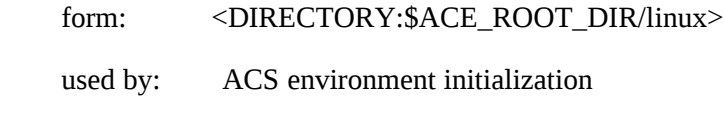

This tells where ACE is installed (used by ACE)

### **ACE\_ROOT\_DIR**

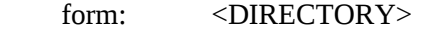

used by: ACS environment initialization

 ACS environment variable which tells where the various architecture specific versions of the ACE wrappers can be found

### **ALMASW\_RELEASE**

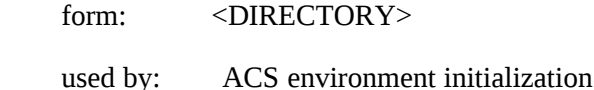

Tells what is the version of the current ACS system

### **ALMASW\_ROOTDIR:**

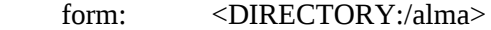

used by: ACS environment initialization

Tells where the root of all ALMA software is found.

### **ALMASW\_INSTDIR**

form: <DIRECTORY:\$ALMASW\_ROOTDIR/\$ALMASW\_RELEASE>

used by: ACS environment initialization

Tells where ALMA subsystems are installed.

### **ANT\_HOME**

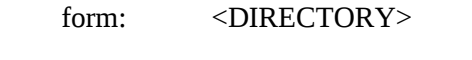

used by: ACS make system

Tells where the ANT make system can be found

### **OMNI\_ROOT**

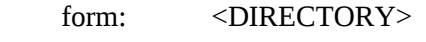

used by: ACS make system

Tells where OmniOrb is installed.

### **OMNIORB\_CONFIG**

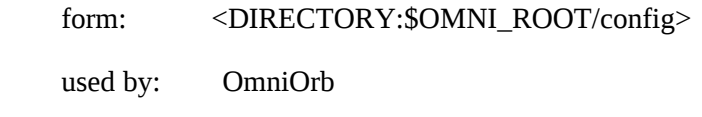

Tells where the configuration files for OmniOrb are found.

### **IDL\_PATH**

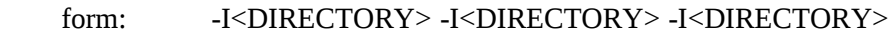

used by: ACS make system

Where to find IDL files.

### **JACORB\_HOME**

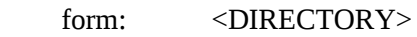

used by: ACS make system

Where JacOrb is installed.

### **PYTHON\_ROOT**

form: <br/> <DIRECTORY>

used by: ACS make system

Where Python is installed

### **PYTHONPATH**

form: <DIRECTORY01>:<DIRECTORY02>:<DIRECTORY03>

used by: Python tools

Where Python source files can be found

### **GNU\_ROOT**

form: <DIRECTORY>

used by: <<UNKNOWN>>

Where ACS shipped GNU tools are found.

### **TCLTK\_ROOT**

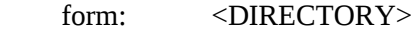

used by: ACS make system

Where ACS shipped TCL/Tk

### **LD\_LIBRARY\_PATH**

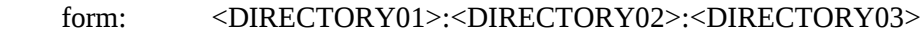

used by: dynamic loader, ACS containers

Specifies where share libraries can be found.

### **PATH**

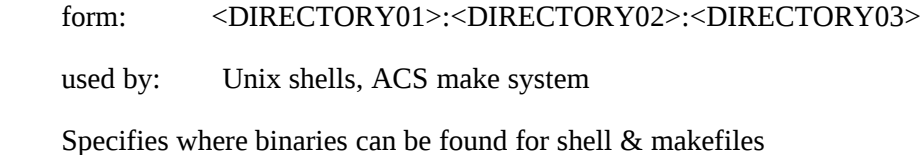

### **5.3 Environment variables deprecated or not used any more:**

### <span id="page-26-0"></span>**CMM\_HOST**

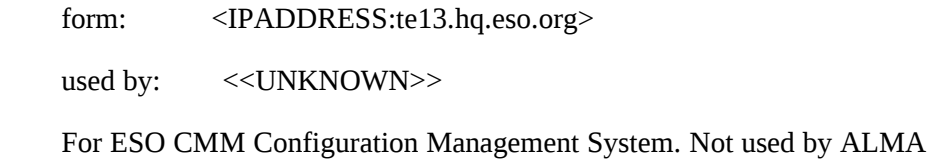

### **VLTDATA**

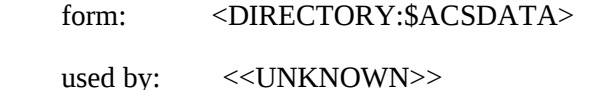

For VLT development environment. Use ACSDATA instead

### **VLTROOT**

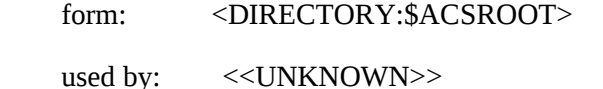

For VLT development environment. Use ACSROOT instead

#### **RTAPENV**

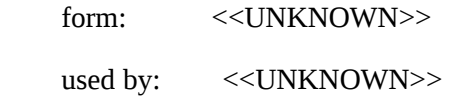

For VLT Configuration database. Not used any more

### **6 TCP Ports Allocation for ACS**

<span id="page-27-0"></span>All TAO CORBA Services can locate themselves using TAO Multicast mechanism. This is a very useful feature, but it is not a CORBA standard and it is not usable with multiple services, e.g. more than one Naming Service.

ACS uses a port allocation scheme and API functions are available in C++, Java, Python and Bash shell to retrieve/calculate the port of each ACS service.

See also:<http://almasw.hq.eso.org/almasw/bin/view/ACS/AcsPortsAllocation>for more details and for a discussion.

In order to allow multiple users to work in completely separate sandboxes on the same machine, we have introduced the concept of "ACS Instance"

The environment variable ACS\_INSTANCE can assume the values from 0 (default) to 9.

Based on this environment variable (and/or the  $-b$  <ACS instance  $#$ > option for most ACS commands) ports are calculated according to the following formula:

 $\le$ service port $>$  = 3000 + 100  $*$  ACS\_INSTANCE +  $\le$ offset $>$ 

ACS INSTANCE=0 is treated in a special way for what concerns ports used by Containers: The whole range from 4000 to 4999 is allocated to this purpose. This is done to allow the ACS\_INSTANCE=0, to be used in operations and for larger test setups, to handle many more Containers and services than basic developer's configurations.

The ACS daemon infrastructure which allows starting ACS services and containers requires fixed ports, as one daemon process is responsible for all ACS\_INSTANCEs used on that local machine.

Below are the ports and port offsets used by ACS:

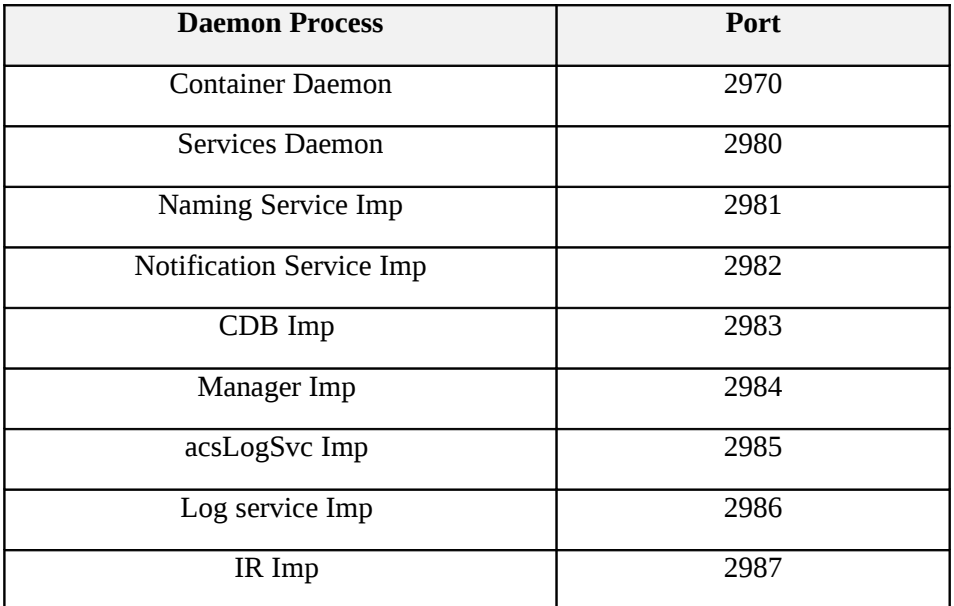

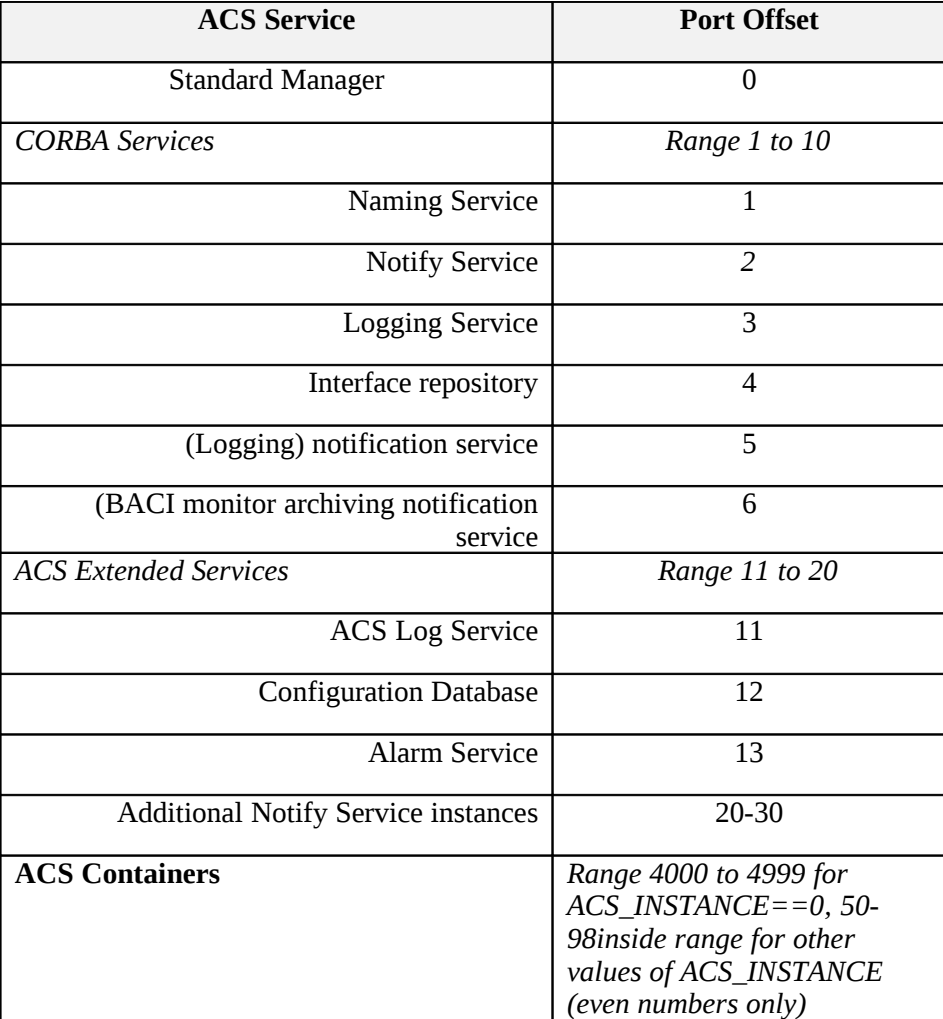

If the Container port passed to a Container startup command is smaller or equal to 24 it is considered an offset in the range of the instance. If it is greater than 24, the TCP port is used as provided.